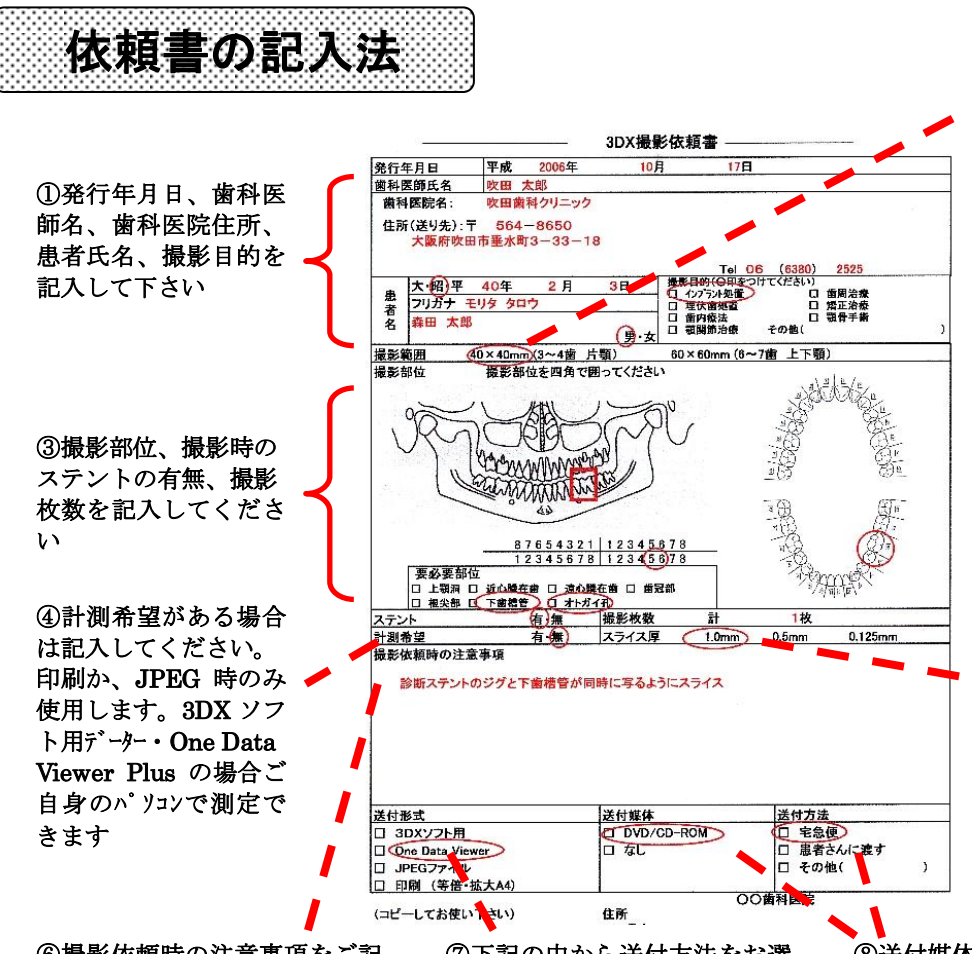

⑥撮影依頼時の注意事項をご記 入下さい。特に 3DX ソフト用を お持ちでない先生は、スライス の方向などをご指示下さい。

⑦下記の中から送付方法をお選 び下さい。※3DX ソフト用をお 持ちでない先生は One Data Viewer が便利です。

い。 **Ф**40mm×H40mm (片顎3から4歯分の大きさ) 歯内療法における診査、歯根破 折の診査、抜去予定歯の診査な ど。 ※約 90%の症例はこの撮影領域 で対応出来ます **Ф**60mm×H60mm (上下顎6から7歯分の大きさ) 広範囲のインプラント治療のための顎 骨顔面部などの診査、歯周病の診 査、矯正の歯軸の診査・診断など。 **φ** 80mmxH80mm (上下顎 7~7 歯分の大きさ) ほぼ全顎撮影が可能です。

②撮影範囲を選択してくださ

⑤スライス厚は One Data Viewer を希望の先生のみ記入して下さ い。小さくなるほど滑らかに細 かく見られますが、データー量 が大きくお使いのパソコンによ っては、開くのに時間がかかり ます。歯内療法などには有効で すが、通常は 8X8 は 1.28mm、 6X6 は 1.00mm, 4X4 は 0.64mm で十分です。

⑧送付媒体・送付方法を記入して下さい。デー ターを CD・DVD にてお渡しします。患者さん に直接お渡しするか、指定住所まで郵送致しま す。

※宅急便は着払いとさせていただきます。

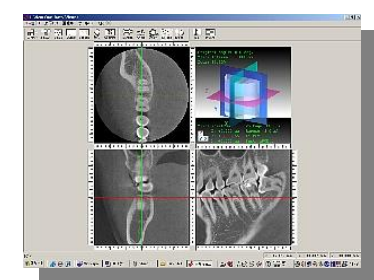

① 3DX ソフト用 3DX 専用ソフトをお持ち の方に3DXボリュームデ ー タ ー を 記 録 媒 体 (DVD,CD-ROM)にてお 渡し致します。

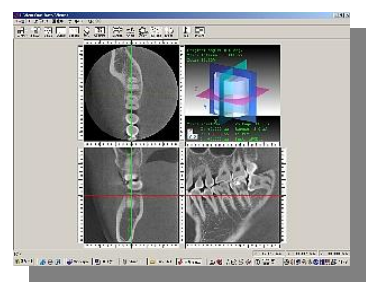

②One Data Viewer 当院で最もふさわしいと 判断したスライスを行い 簡易ソフトを付けてお渡 し致します。再スライス は出来ませんがお手持ち の PC で 3 次元診断が出 来ます。

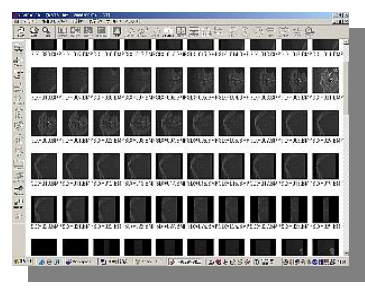

③JPEG ファイル 当院で最もふさわしいと判 断したスライス画像 (水平断、横断、縦断)を JPEG データーにして記録 媒 体 (DVD,CD-ROM) に て お渡しいたします。

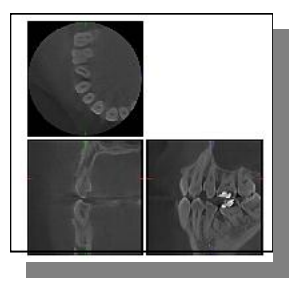

④印刷 当院で最もふさわしいと 判断したスライス画像を 一枚の紙に印刷してお渡 し致します。

DICOM ファイル出力(インプラントシュミレーションソフト用)されたデーターは SIMPLANT 等のシュミレーションソフトや 先生お手持ちの DICOM ビュワーソフトでお使いいただく為のものです。病院等のネットワーク環境での運用は出来ま せんのでご注意ください。